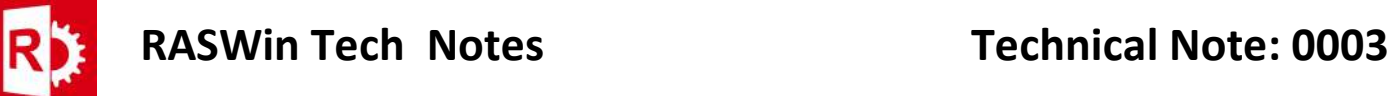

## Installing RASWin license for servers (Server Side Instructions):

1) Install the Sentinel LDK Runtime from one of the following links:

Official Sentinel Link:

https://sentinelcustomer.gemalto.com/DownloadNotice.aspx?dID=8589947119

- 2) Download and Unpack the zip file RTEVendor.zip. You can download this file from the following mirror link: http://www.raswin.eu/raswinupdates/VendorRTE.zip
- 3) Run the file update\_vendor.bat inside the zip on step 2, make sure you deactivate any Antivirus and that you've admin rights, otherwise RTE installation may fail.
- 4) Start the Sentinel Admin Control Center opening the following url: http://localhotst:1947
- 5) Go to left Menu Configuration, Network Tab, and make sure you see the URL http://85.59.44.213:8082, in the EMS URL edit box. If not, type it there. Also make sure the network visibility option is set to: All Network Adapters. Click Submit for the changes to take effect.

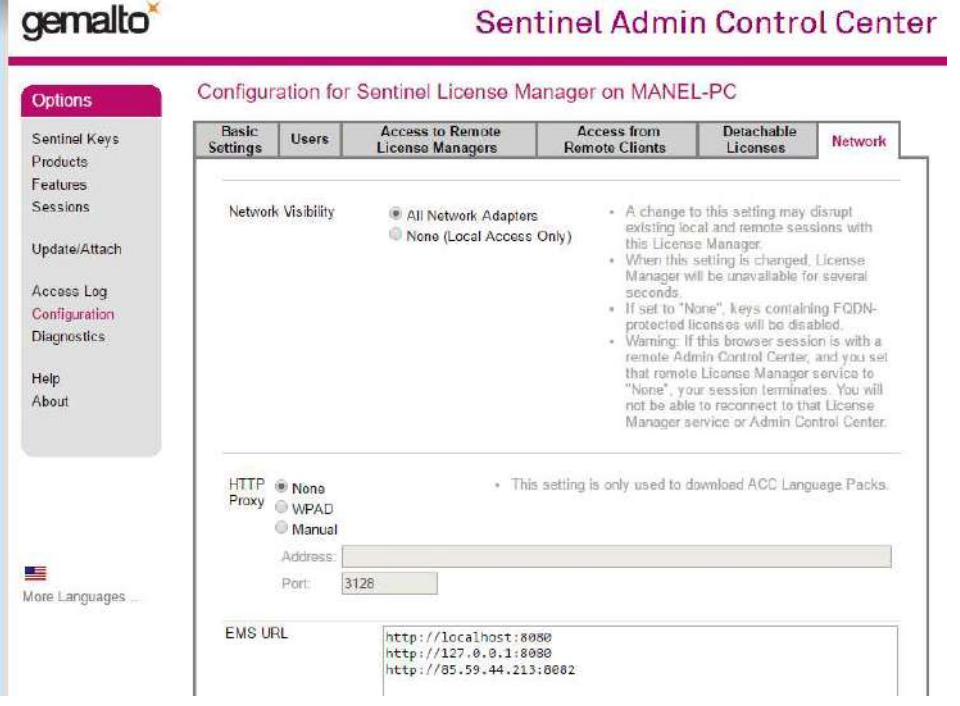

6) Configure the users in your network that will have access to the License server in the tab Users.

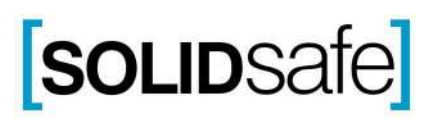

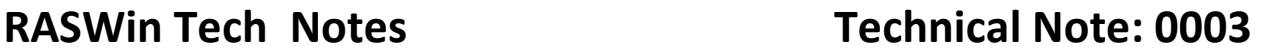

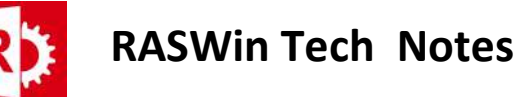

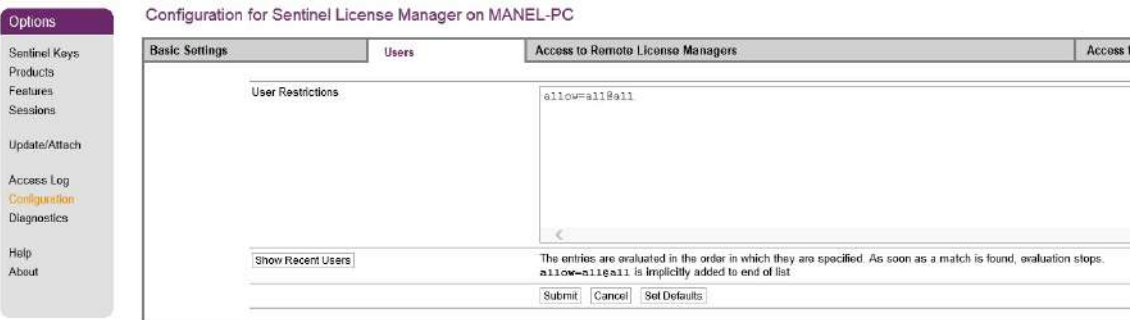

Ensure User Restrictions are allow=all@all (in case you don't want to limit access per user), If you want to personalize access click on Show Recent users. On the list click each user you want to grant access by pressing "allow" or "deny".

7) Finally activate your RASWin server license by going to the following URL and entering the provided Product Key. http://85.59.44.213:8082/ems/customerLogin.html

## Client Side Configuration

- 1) After Installation of RASWin software, on your Client machine start Sentinel Admin Control Panel using the following URL: http://localhost:1947
- 2) Go to **Configuration** on the left menu.
- 3) Click on tab Access To Remote License Managers.
- 4) In the Remote License Search parameters enter the server IP address.

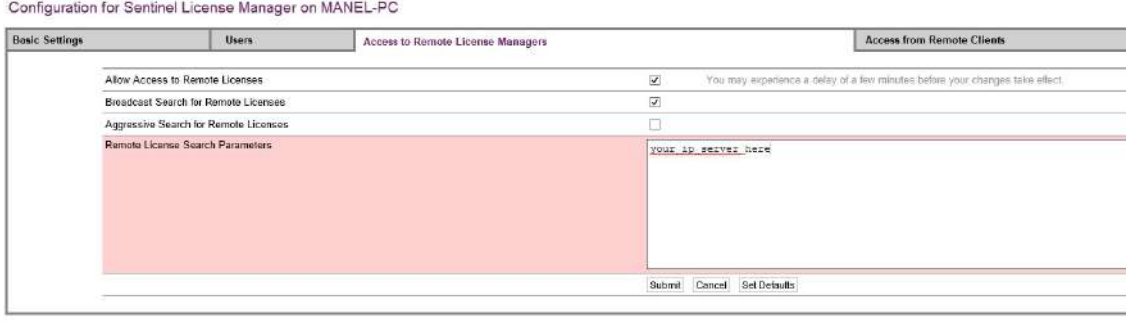

5) Go to tab Allow Access to remote License Managers, make sure you've the Allow Acces to Remote Licenses checked. In some strange situations also the Aggressive Search for Remote Licenses will also be required but leave it unchecked if you don't need it.

(\*\*)Program Files (v/IE)(\*/emmor: Files Waddin R)

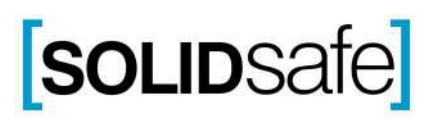